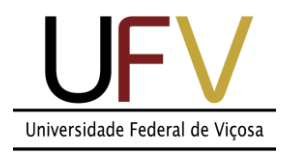

## **Universidade Federal de Viçosa**

*Campus Rio Paranaíba*

**Sistemas de Informação SIN 392 – Introdução ao processamento de imagens digitais (PER 2020)** Prof. João Fernando Mari – joaof.mari@ufv.br

## **UNIDADE 2 – Atividade extraclasse #2**

## **LISTA DE EXERCÍCIOS – Morfologia Matemática**

Considere as seguintes imagens binárias para resolver os exercícios. Todas as imagens possuem tamanho 8 x 8 (64 pixels) e 1 bit de resolução de intensidade, ou seja permitem representar 2 níveis de cinza no intervalo [0, 1].

Imagem A:

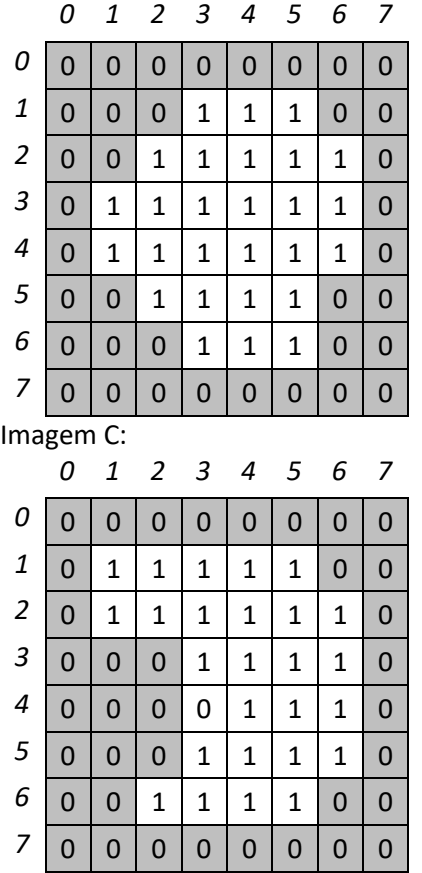

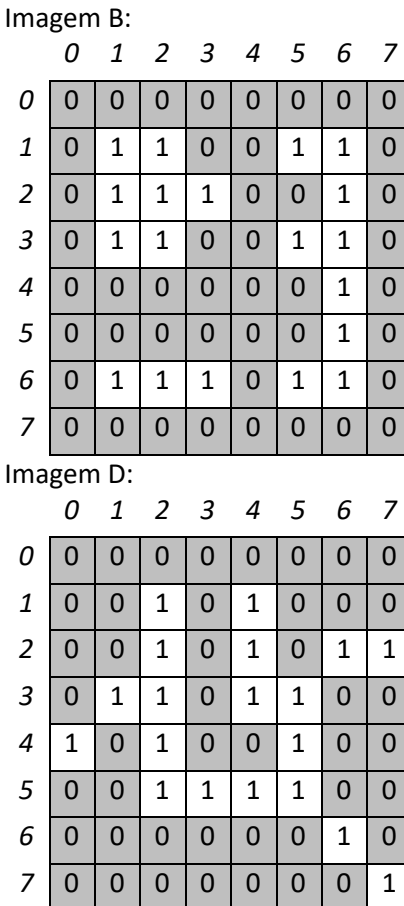

1) Aplique as operações de erosão e dilatação sobre as imagens A e B considerando os seguintes elementos estruturantes:

- *Aplicar o padding adequado de acordo com o elemento estruturante.*
- *Quando não indicado, o elemento central corresponde ao centro de massa do EE.*
- *A imagem resultante é uma imagem binária, porém os pixels de objetos gerados (dilatação) ou removidos (erosão) devem ser representados pelos códigos 2 e 3, respectivamente.*

*No final, desenhar a imagem segmentada.*

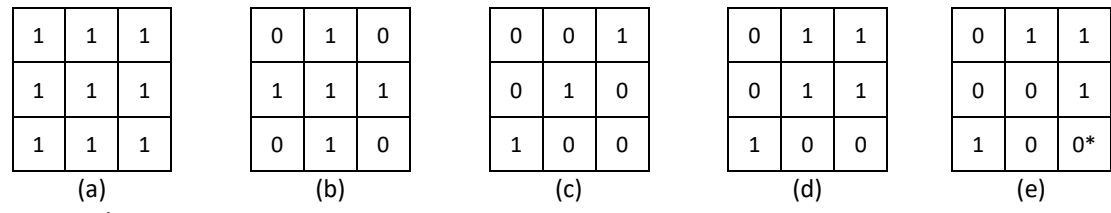

\* Centro do EE.

2) Aplique as operações de abertura e fechamento sobre as imagens A e B considerando os mesmos elementos estruturantes.

3) Aplique a transformada *hit-or-miss* sobre as imagens A e D considerando as sequencias de elementos estruturantes.

- *O resultado deve ser a combinação dos resultados parciais por meio da operação de união.*
- *Desenhe a imagem final identificando os pixels de objetos com os índices dos elementos estruturantes que o geraram.*

o *Listar todos os índices, caso o pixel tenha sido identificado por mais de um EE.*

*Analise as diferenças entre os resultados com os EE em (a) e em (b)*

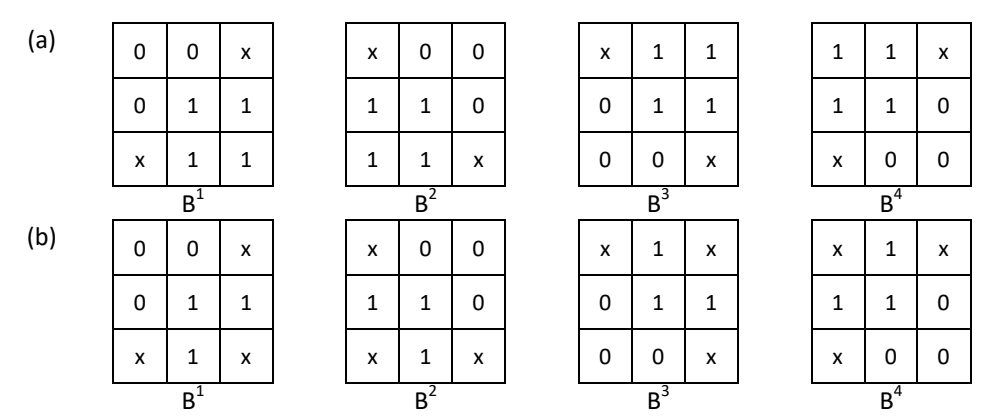

x: não importa.

5) Aplique o algoritmo de extração de bordas sobre as imagens A e C considerando conectividade 4 e 8.

*Desenhe as imagens resultantes*

6) Aplique o algoritmo de afinamento sobre a imagem C.

*Desenhe a imagem a cada iteração.*

7) Obtenha o esqueleto morfológico da imagem C.

 *Desenha o resultado da erosão, da abertura, do esqueleto parcial e do esqueleto a cada iteração.*

8) Aplique o algoritmo de poda sobre a imagem D com 2 ciclos de afinamento.

## **Instruções para realização da atividade:**

1) A lista deve ser resolvida usando caneta azul e/ou preta.

2) Utilizar uma folha de sulfite sem pauta dobrada ao meio. Escrever sempre com a folha na orientação retrato.

3) Resolver cada exercício em uma ou mais folhas dependendo do tamanho do exercício, nunca dois exercícios em uma única folha.

4) Escrever o nome, matricula e turma no topo da folha.

5) Tirar uma foto com o celular de cada folha, renomear cada arquivo com o seguinte padrão:

Tirar a foto em local bem iluminado e com bom enquadramento.

6) Reunir todas imagens em um arquivo .pdf (uma página por folha, de preferencia), renomear o arquivo com o seu número de matricula.

Exemplo: Se sua matricula é 1234 então o nome do arquivo será "1234.pdf".

7) Enviar via GoogleForms até as 23:59 do dia 09/12/2020.